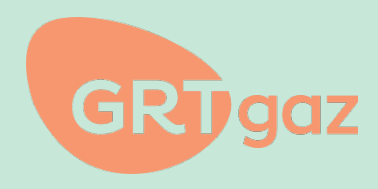

# **Guide Technique Connexion aux APIs**

2 mars 2023

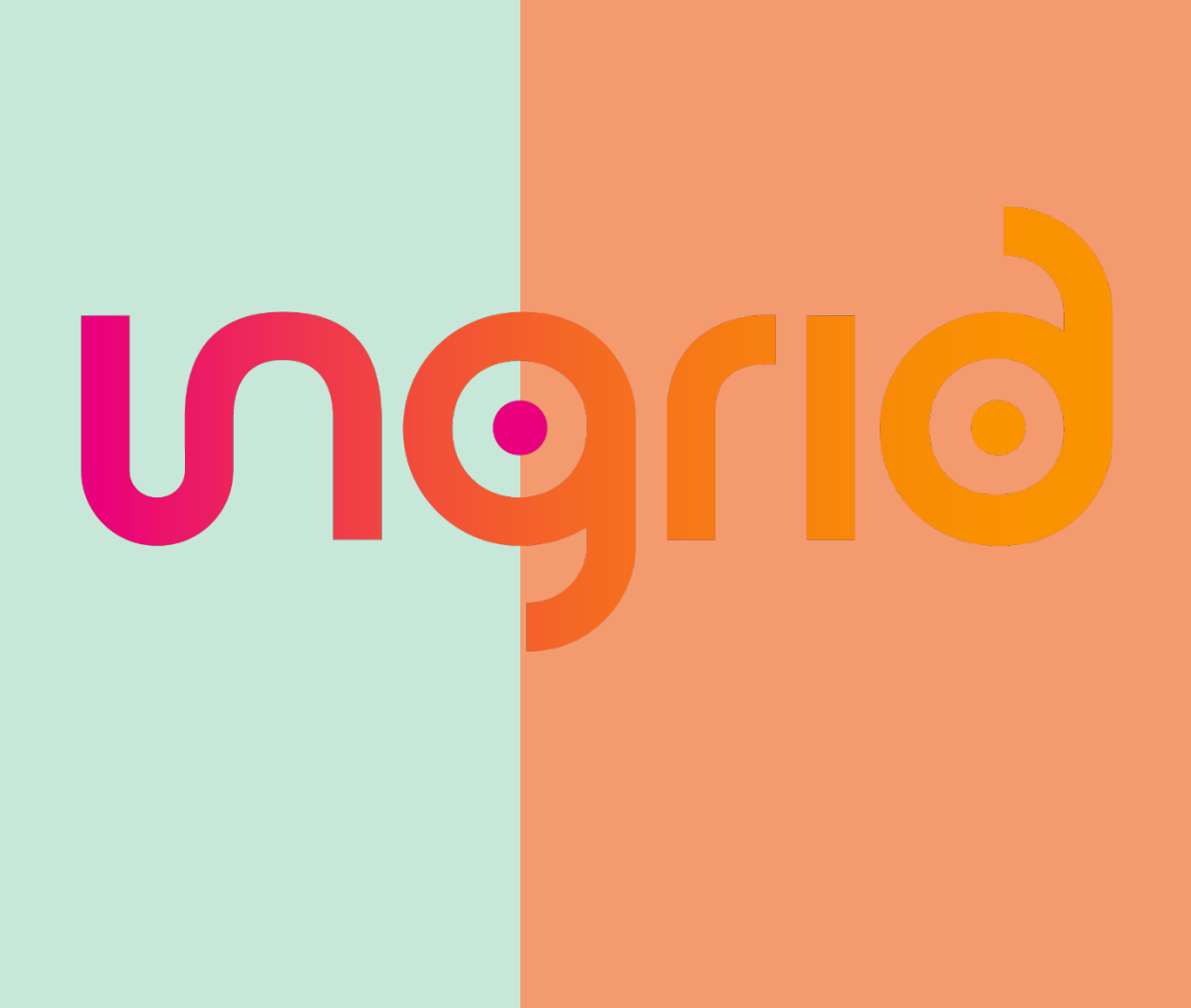

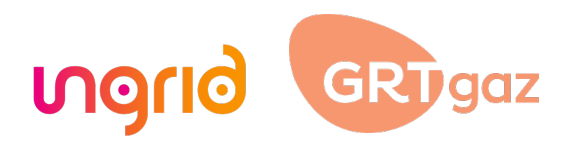

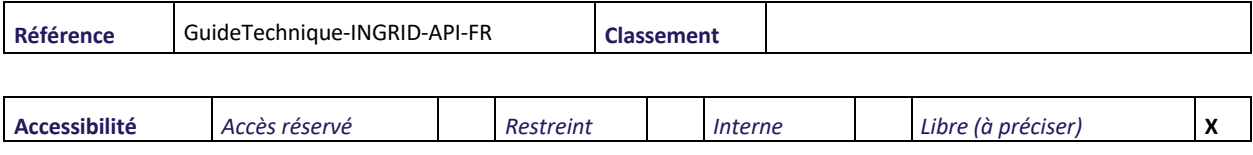

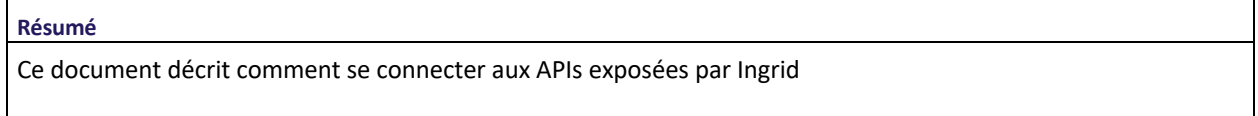

## 1. Suivi de versions

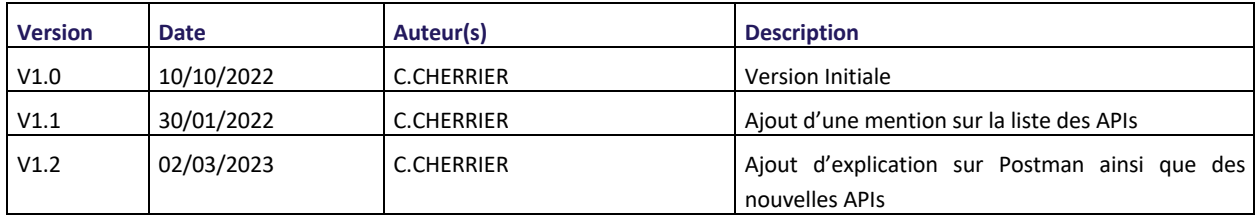

# 2. Définition du document

Ce document explique comment se connecter aux APIs exposées par Ingrid. La description de chaque API se trouve dans les guides techniques correspondants.

# 3. Demande d'accès

Afin d'accéder aux services APIs d'Ingrid, vous êtes invité à envoyer un mail à votre responsable de compte opérationnel GRTgaz avec le nom de votre société et le numéro de contrat sur lequel vous souhaitez faire des appels APIs.

# 4. Support technique

Pour toute question technique sur la connectivité et les appels APIs, vous pouvez envoyer un mail à : ingrid.connectivity.support@grtgaz.com

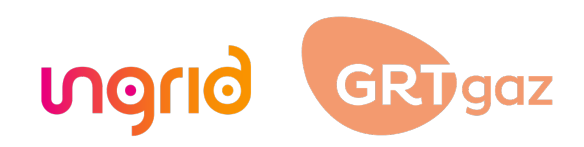

### 5. Mode de connexion

Le mode d'autorisation mis en place s'appuie sur le framework de délégation d'autorisation OAuth 2.0 (Open Authorization), permettant à une application cliente d'accéder à une ressource exposée sous forme d'API au nom de son propriétaire, au travers d'un jeton d'accès, pour des données hébergées par un tiers.

Parmi les différents modes permis par OAuth 2.0, GRTgaz a choisi le Client Credentials qui est dédié à la communication machine à machine.

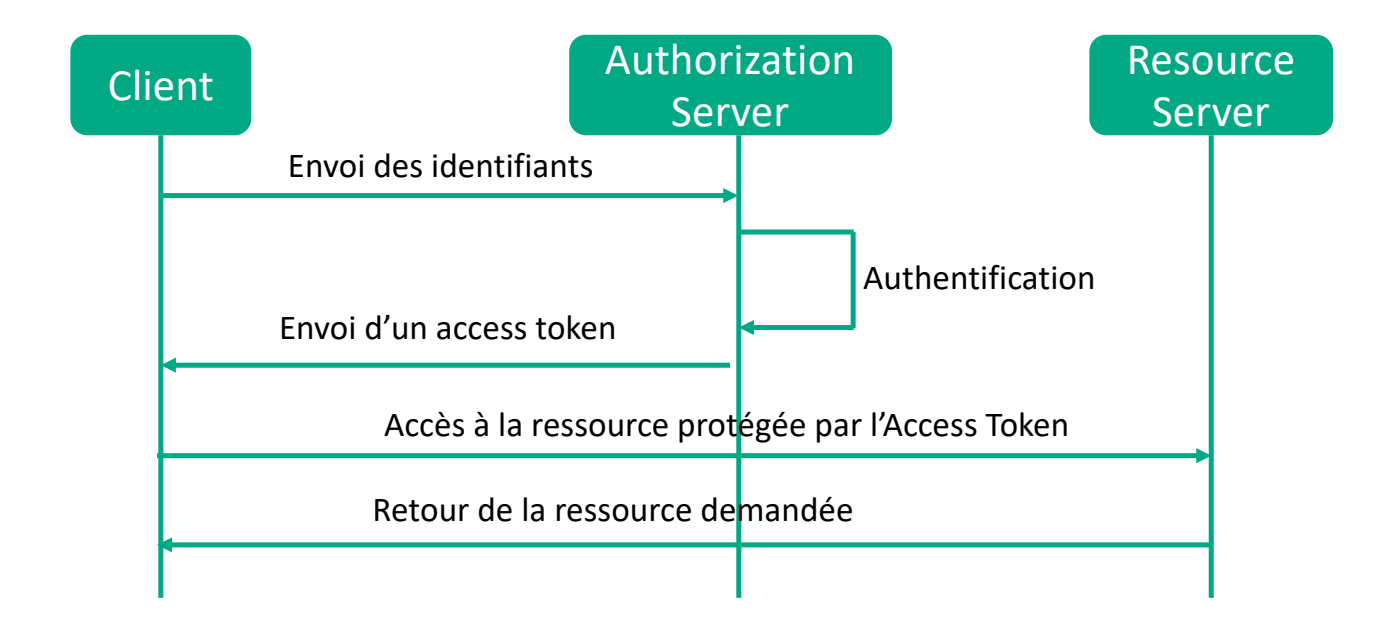

### 6. URLs d'accès

Les URLs d'accès au serveur d'autorisation pour récupérer l'Access Token sont les suivantes :

Environnement de Production : https://auth-api.offre.grtgaz.com/oauth2/token Environnement de Tests : https://auth-api.offre-stg.grtgaz.com/oauth2/token

Les URLS d'accès aux APIs sont les suivantes :

Environnement de Production : https://api.ingrid.grtgaz.com/ Environnement de Tests : https://api.ingrid-stg.grtgaz.com

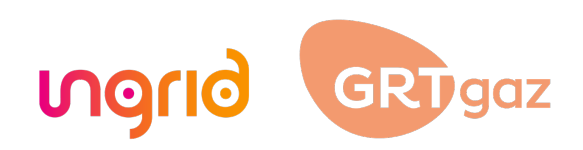

## 7. Demande d'Access Token

La demande d'access\_token est faite par l'application cliente directement au serveur d'autorisation.

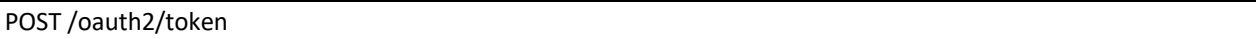

#### **Request Parameters in Header**

#### *Authorization*

L'application cliente doit passer son client\_id (aussi appelé application id) et son client\_secret dans l'authorization header via Basic http authorization. Le secret est encodé en « Basic »: Base64Encode(client\_id:client\_secret).

#### *Content-Type*

Doit être 'application/x-www-form-urlencoded'

#### **Request Parameters in Body**

#### *grant\_type*

Doit être 'client\_credentials'. Obligatoire

*Scope*

Non utilisé. Optionnel

Exemple d'appel pour demander un Access Token sur l'environnement de Tests.

POST https://auth-api.offre-stg.grtgaz.com/oauth2/token Content-Type='application/x-www-form-urlencoded'& Authorization=Basic aSilk549iujendek32ouzsm grant\_type=client\_credentials

Réponse :

```
HTTP/1.1 200 OK
Content-Type: application/json
{
"access_token":"blablablaxxx", 
"token_type":"Bearer", 
"expires_in":7200
}
```
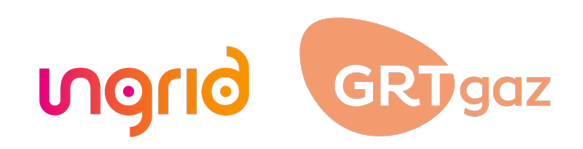

### 8. Invocation de la ressource

La demande d'accès à la ressource est faite par l'application cliente directement auprès du serveur de ressource avec le token récupéré précédemment.

Dans cette partie, seuls sont indiqués les HEADER http nécessaire à l'appel OAUTH.

#### **Request Parameters in Header**

*Authorization* 

'<access\_token>'

*Content-Type*

Doit être 'application/json'

# 9. APIs disponibles

Les APIS disponibles sont les suivantes :

- Portfolio of Services and Capacities
	- o upstream-allocated-capacities
	- o standardized-capacity-subscriptions
	- o downstream-allocated-capacities
	- o services
- Confirmation Notice
	- o confirmation-notice
	- Operationnal Capacity Notice
		- o operational-notices
- Maintenance Schedule
	- o consolidated-maintenance-programs

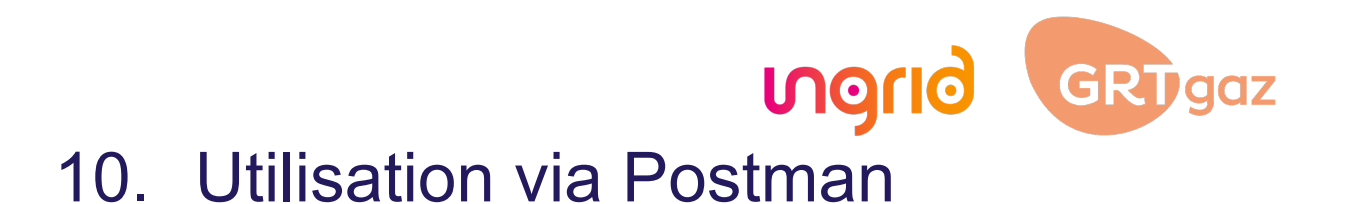

Un fichier collection Postman vous a été fourni. Il permet d'appeler facilement l'environnement de tests (Staging) et de Production

Etape 1 : importer le fichier collection dans Postman ainsi que les fichiers d'environnements (Production et Staging) Etape 2 : Pour chaque environnement vous pouvez renseigner les ClientID, ClientSecret et ContractCode. N'oubliez pas de sauvegarder après avoir rentré les valeurs.

ClientID et ClientSecret vous ont été envoyés par votre responsable de compte opérationnel GRTgaz ContractCode : c'est votre code contrat

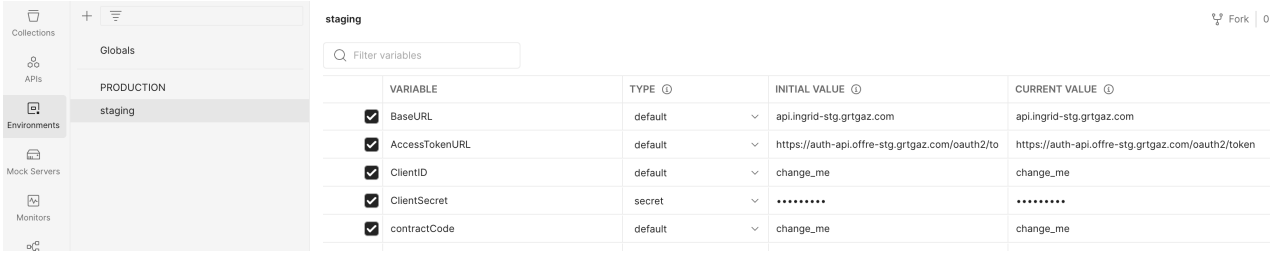

Etape 3 : Générez un nouveau token d'accès depuis l'onglet Autorisation.

Vous pouvez dès maintenant appelez les APIs Ingrid qui sont dans cette Collection.